# DocuSign: How to add an access code for a research subject

NOTE: You only need to do this step when consenting a research subject.

# 1. Click Customize.

## Add Recipients to the Envelope

| As the sender, you automatically receive a copy of the completed envelope.  |                               |
|-----------------------------------------------------------------------------|-------------------------------|
| Import a bulk list. Send copies of this envelope to many people at once. () |                               |
| Set signing order                                                           |                               |
| Name *                                                                      | 🖉 NEEDS TO SIGN 🔻 CUSTOMIZE 🔻 |
| 8                                                                           |                               |
| Email *                                                                     |                               |
|                                                                             |                               |
|                                                                             |                               |

# 2. Click Add access code.

### Add Recipients to the Envelope

| As the sender, you automatically receive a copy of the completed envelope.  |                                                                                            |
|-----------------------------------------------------------------------------|--------------------------------------------------------------------------------------------|
| Import a bulk list. Send copies of this envelope to many people at once. () |                                                                                            |
| Set signing order                                                           |                                                                                            |
| Name *                                                                      | Add access code<br>Enter a code that only you and this recipient know.<br>Add phrate means |
|                                                                             |                                                                                            |

3. Enter your access code. You will need to create your own random code. Provide the access code to the research subject.

| Add Recipients to the Envelope                                                                                      |                               |
|----------------------------------------------------------------------------------------------------|-------------------------------|
| As the sender, you automatically receive a copy of the completed envelope.                                          |                               |
| Import a bulk list. Send copies of this envelope to many people at once. (                                          |                               |
| Set signing order                                                                                                   |                               |
| Name *                                                                                                    | 🖉 NEEDS TO SIGN 🔻 CUSTOMIZE 🔻 |
| 8                                                                                                    |                               |
| Email *                                                                                                    |                               |
|                                                                                                    |                               |
| 🔎 Access Code                                                                                                    | Close Discard                 |
| Enter access code                                                                                                   |                               |
| Codes are not case-sensitive.                                                                                       |                               |
| You must provide this code to the signer.<br>This code is available for you to review on the Envelope Details page. |                               |
| The code is a land to you to rever on and any oppo became page.                                                     |                               |

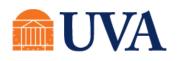

School of Medicine Clinical Trials Office